## **Inscription aux activités collectives de l'UQAM (Inscription hors établissement)**

- 1. Inscription hors établissement
	- a. Lien via le site de l'UQO (informations pertinentes) : <http://www.uqo.ca/etudiants/etudier-uqo/etudes-hors-etablissement>
	- b. Lien direct pour inscription : <http://mobilite-cours.crepuq.qc.ca/>
		- *i.* Vous choisissez : *Vous pouvez accéder au système à titre de : Étudiant ou étudiante*
- 2. Site CREPUQ
	- a. *Première accès* ? oui
	- b. Entrez une adresse courriel
	- c. Créez un mot de passe
- 3. Remplir le formulaire (voir exemple dans la page suivante)
	- a. Remplir les données personnelles
	- b. *Établissement d'attache* : Université du Québec en Outaouais
	- c. *Code permanent* : votre code de l'UQO Ex. : ABCD00000000
	- d. *Code permanent au MEQ* : généralement le dernier chiffre est différent
	- e. *Programme d'études* : Doctorat en éducation
	- f. *Date prévue d'obtention* : date estimée
	- g. *Établissement d'accueil – Trimestre et année de la demande* : Université du Québec à Montréal – Automne 2017
	- h. *Code permanent à l'accueil* : code si vous avez déjà étudié à l'UQAM, sinon laissez en blanc
- 4. Les cours
	- a. Inscrire, tel qu'indiqué dans l'exemple, les cours demandés dans votre lettre d'admission
- 5. Quand tout est complété
	- a. Cliquez sur « confirmation des données »
	- b. Vérifiez dans les semaines suivantes via le Portail étudiant de l'UQO, si les inscriptions sont bien à votre dossier
	- c. Vous y verrez également le solde à payer.

Bon trimestre!

Mis à jour le 9 juin 2017

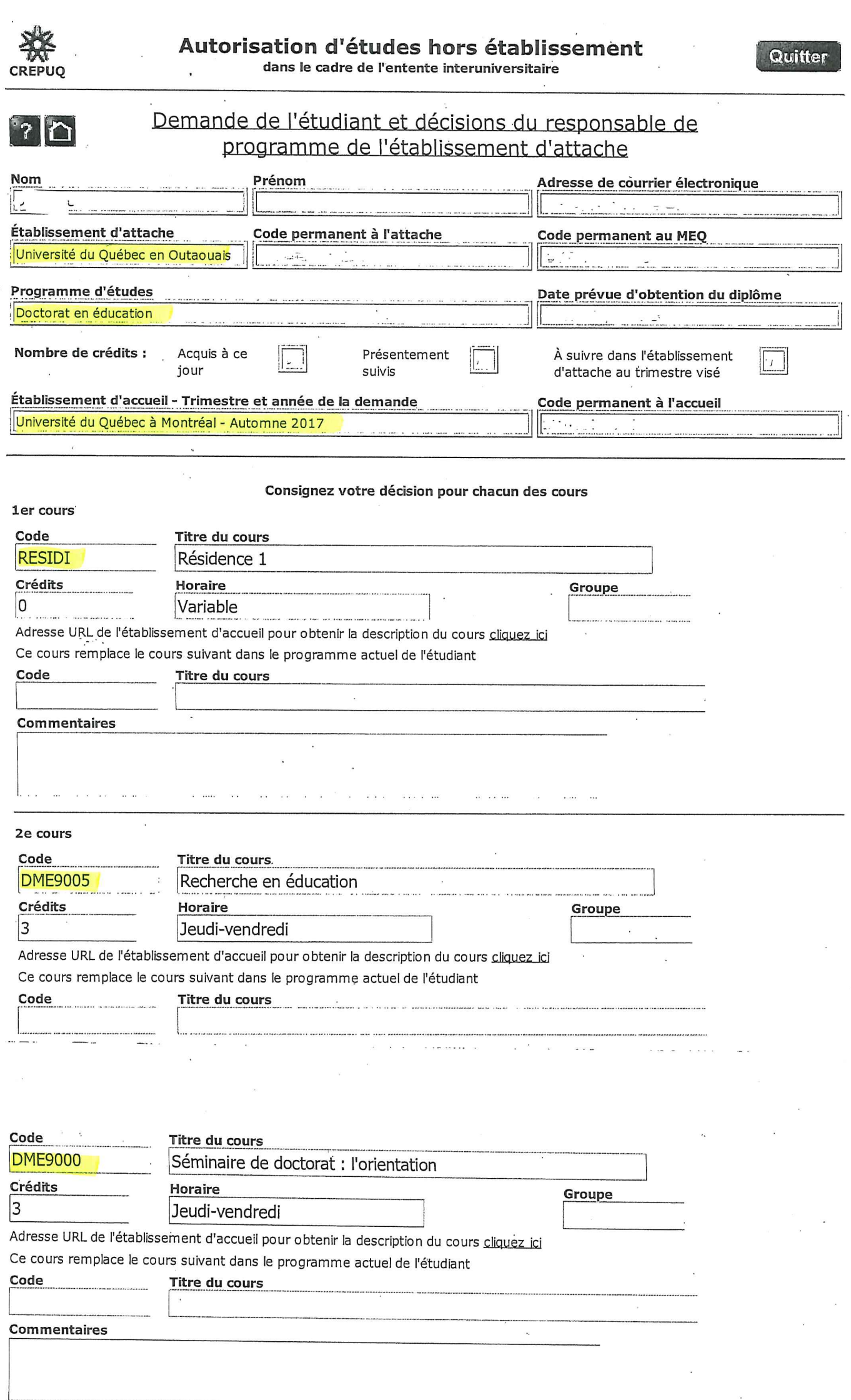

Confirmer les décisions Dossier détaillé de l'étudiant par cours Données d'identification complètes